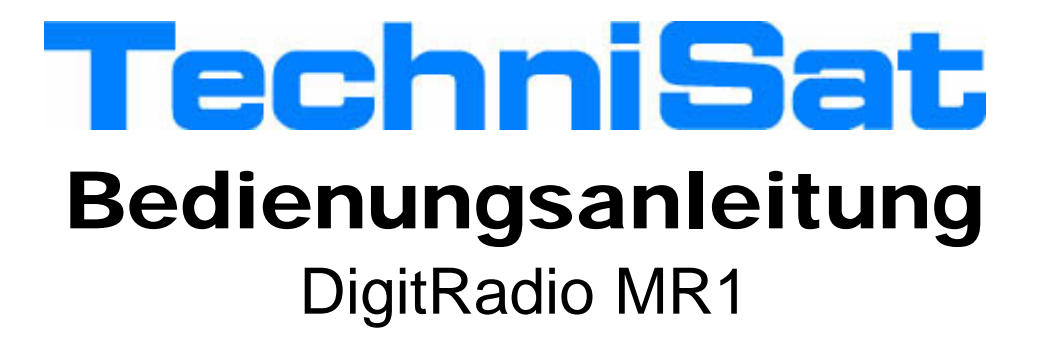

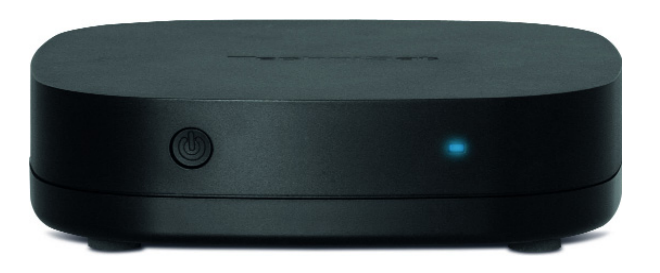

Digitales Internetradio mit UPnP, Spotify Connect und Multiroom-Unterstützung

# **1 Abbildungen**

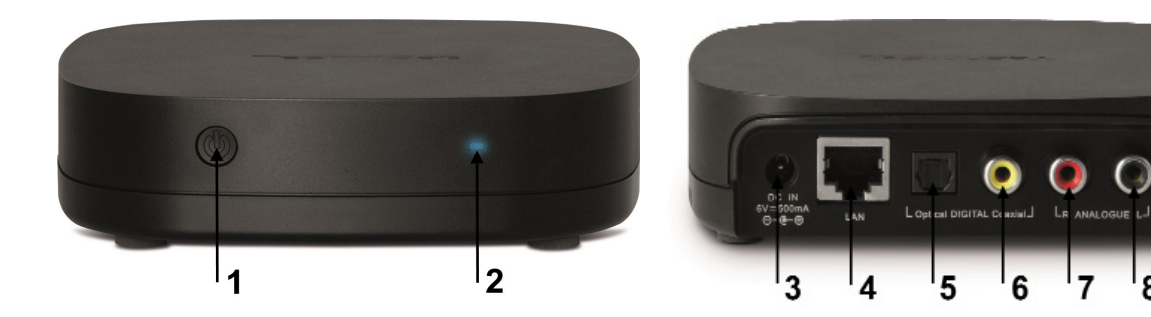

- 1 Multifunktionstaster
- 2 LED

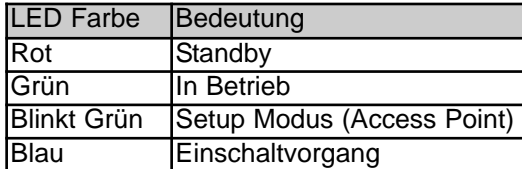

- 3 DC-In Buchse
- 4 LAN Anschluss
- 5 Optischer Digitaler Audioausgang
- 6 Elektrischer Digitaler Audioausgang
- **7/8** Analoger Audioausgang

 $\bigcap$ 

8

# **2 Inhaltsverzeichnis**

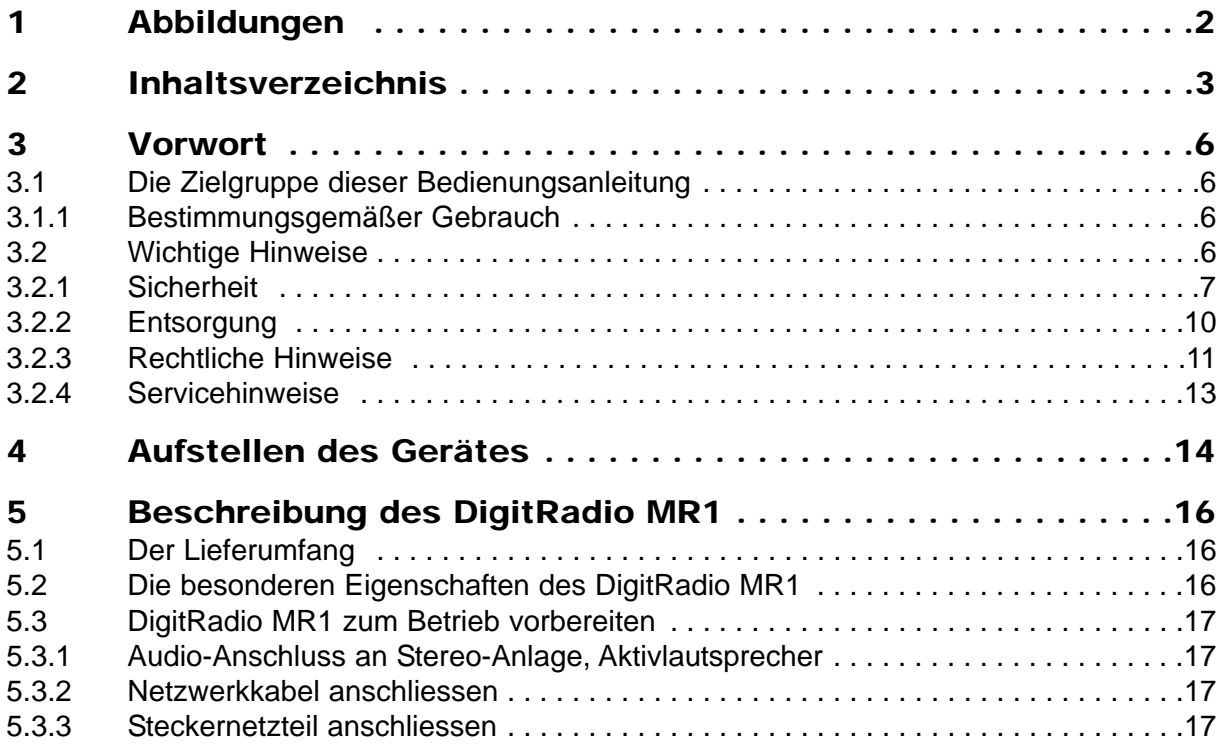

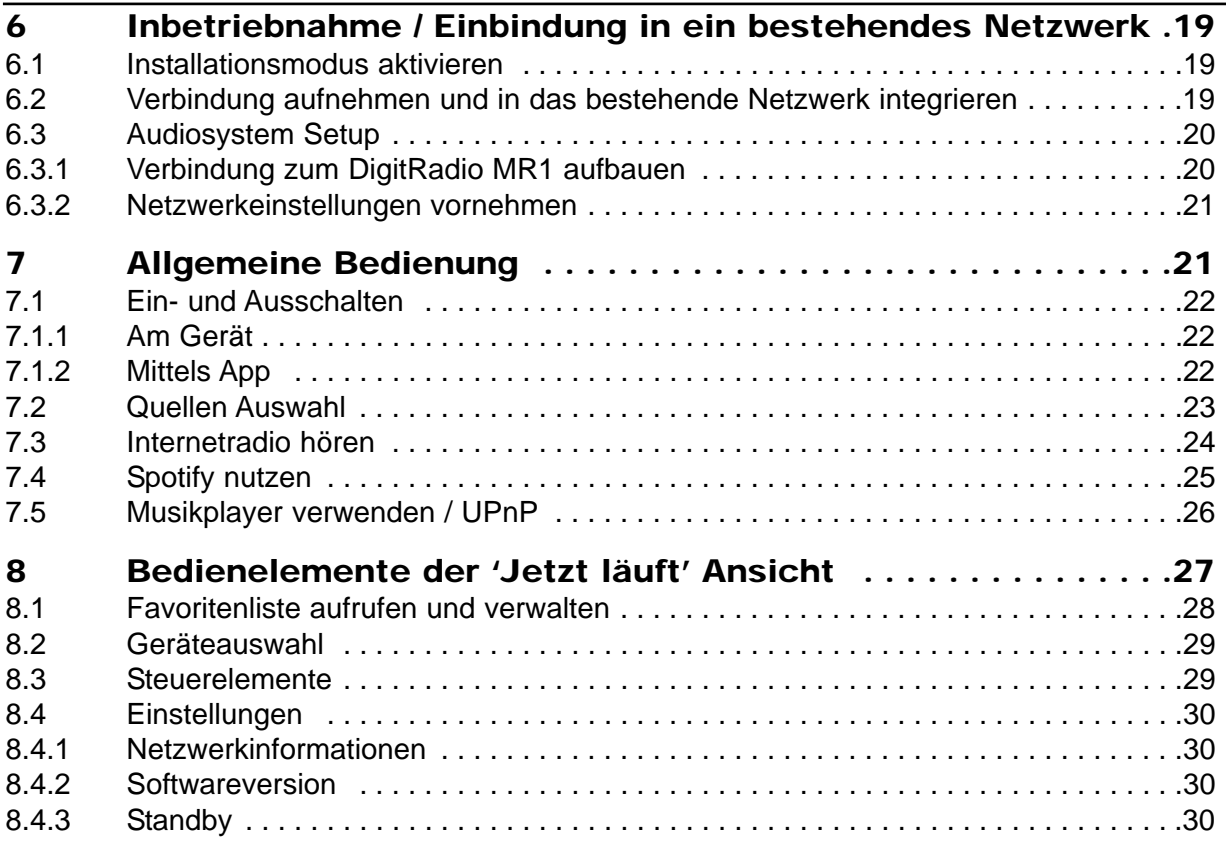

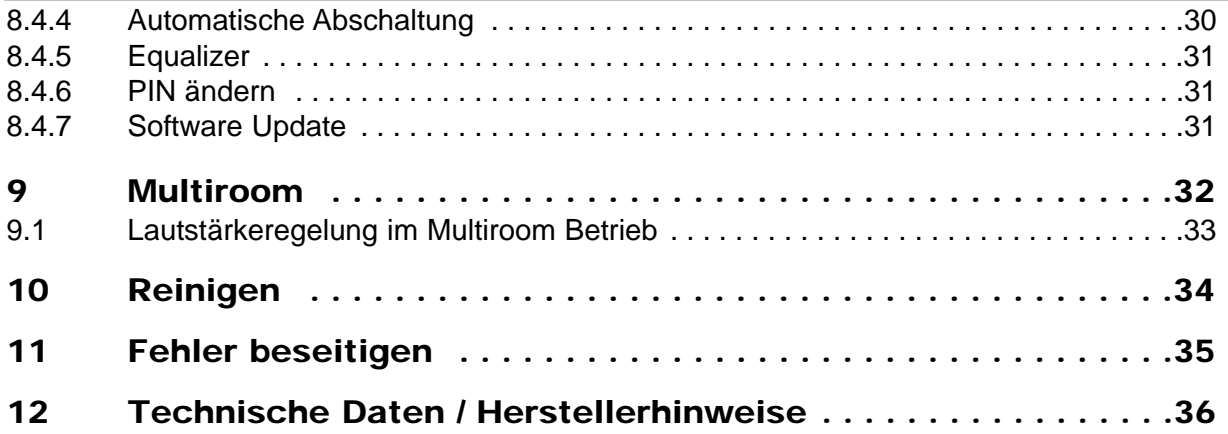

# **3 Vorwort**

Diese Bedienungsanleitung hilft Ihnen beim bestimmungsgemäßen und sicheren Gebrauch Ihres Radio-Systems, im folgenden DigitRadio oder Gerät genannt.

### **3.1 Die Zielgruppe dieser Bedienungsanleitung**

Die Bedienungsanleitung richtet sich an alle, die das Gerät aufstellen, bedienen, reinigen und entsorgen.

#### **3.1.1 Bestimmungsgemäßer Gebrauch**

Das Gerät ist für den Empfang von Internet Radio, sowie der Audiowiedergabe von UPnP Quellen oder über Spotify Connect entwickelt. Das Gerät ist für den privaten Gebrauch konzipiert und nicht für gewerbliche Zwecke geeignet.

## **3.2 Wichtige Hinweise**

Bitte beachten Sie die nachfolgend aufgeführten Hinweise, um jegliche Sicherheitsrisiken auszuschließen, Beschädigungen am Gerät zu vermeiden, sowie einen Beitrag zum Umweltschutz zu leisten. Lesen Sie bitte alle Sicherheitshinweise sorgfältig durch und bewahren Sie diese für spätere Fragen auf. Befolgen Sie immer alle Warnungen und Hinweise in dieser Bedienungsanleitung und auf der Rückseite des Gerätes.

- ∧ Achtung - Kennzeichnet einen wichtigen Hinweis, den Sie zur Vermeidung von Gerätedefekten, Datenverlusten/-missbrauch oder ungewolltem Betrieb unbedingt beachten sollten.
- $\left(\boldsymbol{i}\right)$ Tipp - Kennzeichnet einen Hinweis zur beschriebenen Funktion sowie eine im Zusammenhang stehende und evtl. zu beachtende andere Funktion mit Hinweis auf den entsprechenden Punkt der Anleitung.

### **3.2.1 Sicherheit**

Zu Ihrem Schutz sollten Sie die Sicherheitsvorkehrungen sorgfältig durchlesen, bevor Sie Ihr neues Gerät in Betrieb nehmen. Der Hersteller übernimmt keine Haftung für Schäden, die durch unsachgemäße Handhabung und durch Nichteinhaltung der Sicherheitsvorkehrungen entstanden sind.

- ∧ Öffnen Sie niemals das Gerät! Das Berühren Spannung führender Teile ist lebensgefährlich!
- ΛN Ein eventuell notwendiger Eingriff darf nur von geschultem Personal vorgenommen werden.
- Das Gerät darf nur in gemäßigtem Klima betrieben werden. ΛΛ

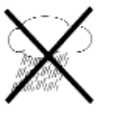

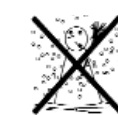

- Bei längerem Transport bei Kälte und dem anschließenden Wechsel in warme Räume nicht sofort einschalten; Temperaturausgleich abwarten.
- Setzen Sie das Gerät nicht Tropf- oder Spritzwasser aus. Ist Wasser in das Gerät gelangt, schalten Sie es aus und verständigen Sie den Service.
- Setzen Sie das Gerät nicht Heizquellen aus, die das Gerät zusätzlich zum normalen Gebrauch erwärmen.

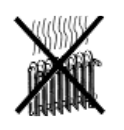

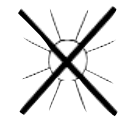

- ∧ Bei Gewitter sollten Sie das Gerät vom Steckernetzteil trennen und dieses aus der Steckdose entnehmen. Überspannung kann das Gerät beschädigen.
- W Bei auffälligem Gerätedefekt, Geruchs- oder Rauchentwicklung, erheblichen Fehlfunktionen, Beschädigungen an Gehäuse sowie bei eingedrungener Flüssigkeit das Gerät ausschalten und den Service verständigen.
- W Vorsicht im Umgang mit dem Netzadapter!
- ΛN Das Netzteil darf nur an eine Netzspannung von 100 V-240 V~, 50/60 Hz angeschlossen werden.
- W Versuchen Sie niemals, das Gerät mit einer anderen Spannung zu betreiben.
- W Verwenden Sie nur das mitgelieferte Netzteil.
- ∧ Der Netzstecker darf erst angeschlossen werden, nachdem die Installation vorschriftsmäßig beendet ist.
- W Wenn das Netzkabel defekt ist bzw. wenn das Gerät sonstige Schäden aufweist, darf es nicht in Betrieb genommen werden.
- W Beim Abziehen des Steckers von der Steckdose am Stecker ziehen - nicht am Kabel.
- W Nehmen Sie das Gerät nicht in der Nähe von Badewannen, Swimmingpools oder spritzendem Wasser in Betrieb.
- W Versuchen Sie niemals ein defektes Gerät selbst zu reparieren. Wenden Sie sich immer an eine unserer Kundendienststellen.
- ∧ Fremdkörper, z.B. Nadeln, Münzen, etc., dürfen nicht in das Innere des Gerätes fallen.Die Anschlusskontakte nicht mit metallischen Gegenständen oder den Fingern berühren. Die Folge können Kurzschlüsse sein.
- $\triangle$ Es dürfen keine offenen Brandquellen, wie z.B. brennende Kerzen auf das Gerät gestellt werden.
- Λ Lassen Sie Kinder niemals unbeaufsichtigt dieses Gerät benutzen.
- Λ Das Gerät bleibt auch in ausgeschaltetem Zustand Standby mit dem Stromnetz verbunden. Ziehen Sie den Netzstecker aus der Steckdose, falls Sie das Gerät über einen längeren Zeitraum nicht benutzen. Ziehen Sie nur am Stecker, nicht am Kabel.
- $\Lambda$ Hören Sie Musik oder Radio nicht mit großer Lautstärke. Dies kann zu bleibenden Gehörschäden führen.
- W Dieses Gerät ist nicht dafür bestimmt, durch Personen (einschließlich Kinder) mit eingeschränkten physischen, sensorischen oder geistigen Fähigkeiten oder mangels Erfahrung und/oder mangels Wissen benutzt zu werden, es sei denn, sie werden durch eine für ihre Sicherheit zuständige Person beaufsichtigt oder erhielten von ihr Anweisungen, wie das Gerät zu benutzen ist.
- W Kinder müssen beaufsichtigt werden um sicherzustellen, dass sie nicht mit dem Gerät spielen.
- W Es ist verboten Umbauten am Gerät vorzunehmen.
- ∧ Beschädigte Geräte bzw. beschädigte Zubehörteile dürfen nicht mehr verwendet werden.

### **3.2.2 Entsorgung**

Die Verpackung Ihres Gerätes besteht ausschließlich aus wiederverwertbaren Materialien. Bitte führen Sie diese entsprechend sortiert wieder dem "Dualen System"  $\otimes$  zu.

Dieses Produkt darf am Ende seiner Lebensdauer nicht über den normalen Haushaltsabfall entsorgt werden, sondern muss an einem Sammelpunkt für das Recycling von elektrischen und elektronischen Geräten abgegeben werden.

Das  $\mathbb{\widehat{R}}$  -Symbol auf dem Produkt, der Gebrauchsanleitung oder der Verpackung weist darauf hin.

Die Werkstoffe sind gemäß ihrer Kennzeichnung wiederverwertbar. Mit der Wiederverwendung, der stofflichen Verwertung oder anderen Formen der Verwertung von Altgeräten leisten Sie einen wichtigen Beitrag zum Schutze unserer Umwelt.

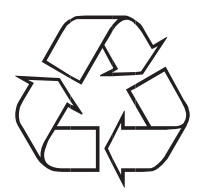

Bitte erfragen Sie bei der Gemeindeverwaltung die zuständige Entsorgungsstelle. Achten Sie darauf, dass die leeren Batterien sowie Elektronikschrott nicht in den Hausmüll gelangen, sondern sachgerecht entsorgt werden (Rücknahme durch den Fachhandel, Sondermüll).

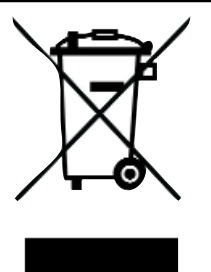

Batterien können Giftstoffe enthalten, die die Gesundheit und die Umwelt schädigen. Batterien unterliegen der Europäischen Richtlinie 2006/66/EG. Diese dürfen nicht mit dem normalen Hausmüll entsorgt werden.

### **3.2.3 Rechtliche Hinweise**

 $(i)$ Hiermit erklärt TechniSat, dass sich das Gerät DigitRadio MR1 in Übereinstimmung mit den grundlegenden Anforderungen und den übrigen einschlägigen Bestimmungen der Richtlinie 1999/5/EG befindet.

Die vollständige Konformitätserklärung kann unter folgender Adresse gefunden werden:

https://www.technisat.com/de\_DE/Konformitaetserklaerung/352-687/?productID=10767

Dieses Gerät ist für die Verwendung in allen Ländern der Europäischen Union sowie in der Schweiz, in Norwegen, Liechtenstein und Island vorgesehen. Der Betrieb im Frequenzbereich 5150 MHz - 5350 MHz ist nur in geschlossenen Räumen erlaubt.

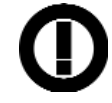

 $\left(\overline{\bm{i}}\right)$ Weitere Richtlinien und Normen:

Dieses Produkt entspricht der Niederspannungsrichtlinie (2006/95/EC),

der ErP Richtlinie 2009/125/EC,

der EMV-Richtlinie (2004/108/EC) und

der CE-Kennzeichenrichtlinie.

- $\left(\boldsymbol{i}\right)$ TechniSat ist nicht für Produktschäden auf Grund von äußeren Einflüssen, Verschleiß oder unsachgemäßer Handhabung, unbefugter Instandsetzung, Modifikationen oder Unfällen haftbar.
- $\left(\begin{matrix}\mathbf{i}\end{matrix}\right)$ DigitRadio MR1 und TechniSat sind eingetragene Warenzeichen der:

TechniSat Digital GmbH Julius-Saxler-Straße 3 54541 Daun www.technisat.de

CE

### **3.2.4 Servicehinweise**

 $(i)$ Dieses Produkt ist qualitätsgeprüft und mit der gesetzlichen Gewährleistungszeit von 24 Monaten ab Kaufdatum versehen. Bitte bewahren Sie den Rechnungsbeleg als Kaufnachweis auf.

Achtung! W

Sollte es mit diesem Gerät zu einem Problem kommen, wenden Sie sich bitte zunächst an unsere Technische Hotline:

> Mo. - Fr. 8:00 - 20:00 03925/92201800

 $\left[\mathbf{i}\right]$ Für eine evtentuell erforderliche Einsendung des Gerätes verwenden Sie bitte ausschließlich folgende Anschrift:

> TechniSat Digital GmbH Service-Center Nordstr. 4a 39418 Staßfurt

Namen der erwähnten Firmen, Institutionen oder Marken sind Warenzeichen oder eingetragene Warenzeichen der jeweiligen Inhaber.

## **4 Aufstellen des Gerätes**

> Stellen Sie das Gerät auf einen festen, sicheren und horizontalen Untergrund. Sorgen Sie für gute Belüftung.

## $\triangle$  Achtung!:

- > Stellen Sie das Gerät nicht auf weiche Oberflächen wie Teppiche, Decken oder in der Nähe von Gardinen und Wandbehängen auf. Die Lüftungsöffnungen könnten verdeckt werden. Die notwendige Luftzirkulation kann dadurch unterbrochen werden. Dies könnte möglicherweise zu einem Gerätebrand führen.
- > Die Lüftungsschlitze der Rückwand und den Seiten müssen stets frei bleiben. Sie dürfen nicht durch Gardinen, Decken oder Zeitungen verdeckt werden
- > Stellen Sie das Gerät nicht in der Nähe von Wärme- quellen wie Heizkörpern auf. Vermeiden Sie direkte Sonneneinstrahlungen und Orte mit außergewöhnlich viel Staub.
- > Der Standort darf nicht in Räumen mit hoher Luftfeuchtigkeit, z.B. Küche oder Sauna, gewählt werden, da Niederschläge von Kondenswasser zur Beschädigung des Gerätes führen können. Das Gerät ist für die Verwendung in trockener Umgebung und in gemäßigtem Klima vorgesehen und darf nicht Tropf- oder Spritzwasser ausgesetzt werden.
- > Beachten Sie, dass die Gerätefüße u.U. farbige Abdrücke auf bestimmten Möbeloberflächen hinterlassen könnten. Verwenden Sie einen Schutz zwischen Ihren Möbeln und dem Gerät.
- > **Nicht** im Freien verwenden!
- >Halten Sie das Gerät und die Discs von Geräten fern, die starke Magnetfelder erzeugen.
- >Stellen Sie keine schweren Gegenstände auf das Gerät.
- > Wenn Sie das Gerät von einer kalten in eine warme Umgebung bringen, kann sich im Inneren des Gerätes Feuchtigkeit niederschlagen. Warten Sie in diesem Fall etwa eine Stunde, bevor Sie ihn es Betrieb nehmen.
- >Verlegen Sie das Netzkabel so, dass niemand darüber stolpern kann.
- > Stellen Sie sicher, dass das Netzkabel oder der Stecker immer leicht zugänglich sind, so dass Sie das Gerät schnell von der Stromversorgung trennen können!
- >Die Steckdose sollte möglichst nah am Gerät sein.

Zur Netzverbindung Netzstecker vollständig in die Steckdose stecken.

- > Verwenden Sie einen geeigneten, leicht zugänglichen Netzanschluss und vermeiden Sie die Verwendung von Mehrfachsteckdosen!
- >Netzstecker nicht mit nassen Händen anfassen, Gefahr eines elektrischen Schlages!
- > Bei Störungen oder Rauch- und Geruchsbildung aus dem Gehäuse sofort Netzstecker aus der Steckdose ziehen!
- >Ziehen Sie vor Ausbruch eines Gewitters den Netzstecker.
- > Wenn das Gerät längere Zeit nicht benutzt wird, z.B. vor Antritt einer längeren Reise, ziehen Sie den Netzstecker.
- > Wenn das Gerät längere Zeit nicht betrieben wird, entnehmen Sie alle Batterien, da diese auslaufen und Gerät beschädigen können.
- > Das Gerät nicht in der Nähe von Geräten aufstellen, die starke Magnetfelder erzeugen (z.B. Motoren, Lautsprecher, Transformatoren).

## **5 Beschreibung des DigitRadio MR1**

### **5.1 Der Lieferumfang**

Bitte stellen Sie sicher, dass alle nachfolgend aufgeführten Zubehörteile vorhanden sind:

1x DigitRadio MR1, 1x Steckernetzteil, 1x Audio-Verbindungskabel, 1x Bedienungsanleitung.

### **5.2 Die besonderen Eigenschaften des DigitRadio MR1**

Das DigitRadio MR1 besteht aus einem Internet-Radio und UPnP Medien-Player. Ausserdem bietet es Ihnen Spotify Connect und Multiroom Unterstützung. Sie können damit Internetradio empfangen oder Medien streamen und z. B. an Ihrer vorhandenen Stereoanlage oder Lautsprecheranlage wiedergeben. Voraussetzung: die Anlage verfügt über einen Audio-Eingang. So können Sie an bestehenden Geräten auch Digitalradio-Empfang genießen.

- -Das Gerät verfügt über einen stereo Audioausgang
- -Ausserdem stehen ein elektrischer und ein optischer digitaler Audioausgang zur Verfügung.
- Das Gerät bietet in Verbindung mit der MyDigitRadioPro-App Multiroom Unterstützung (weitere Infos finden Sie in der MyDigitRadioPro-App und auf der Webseite www.technisat.de).
- -Spotify Connect Unterstützung.

### **5.3 DigitRadio MR1 zum Betrieb vorbereiten**

W Bevor Sie das Gerät an eine Stereo-Anlage anschließen, müssen Sie zunächst alle Geräte ausschalten und die jeweiligen Netzstecker aus den Steckdosen ziehen. Andernfalls können Sie das Gerät beschädigen.

#### **5.3.1 Audio-Anschluss an Stereo-Anlage, Aktivlautsprecher**

> Schließen Sie das Gerät über den analogen Audioausgang (7/8) oder Optischen, bzw. Elektrischen Audioausgang (5, 6) z.B. an den Eingang AUDIO IN oder Digital In Ihrer Stereo-Anlage an.

#### **5.3.2 Netzwerkkabel anschliessen**

- > Steht Ihnen am Aufstellort ein LAN Anschluss zur Verfügung, schliessen Sie das Kabel am LAN Anschluss (4) an.
- $\left( \mathbf{i}\right)$ Alternativ können Sie das Gerät auch per WLAN betreiben.

#### **5.3.3 Steckernetzteil anschliessen**

- >Schließen Sie das Gerät mit dem mitgelieferten Steckernetzteil an das Stromnetz an.
- $\left(\boldsymbol{i}\right)$ Zur Stromversorgung des Gerätes zuerst das Kabel des Netzteils in die Buchse DC 6V am Gerät stecken und dann den Netzstecker in die Steckdose stecken.
- W Vergewissern Sie sich, dass die Betriebsspannung des Netzteils mit der örtlichen Netzspannung übereinstimmt, bevor Sie es in die Wandsteckdose stecken.
- ∧ Verwenden Sie nur das mitgelieferte Netzteil.
- W Ziehen Sie bei Nichtverwendung den Stecker aus der Steckdose. Ziehen Sie am Stecker und nicht am Kabel.
- W Ziehen Sie vor Ausbruch eines Gewitters den Netzstecker. Wenn das Gerät längere Zeit nicht benutzt wird, z.B. vor Antritt einer längeren Reise, ziehen Sie den Netzstecker.
- ∧ Die beim Betrieb entstehende Wärme muss durch ausreichende Luftzirkulation abgeführt werden. Deshalb darf das Gerät nicht abgedeckt oder in einem geschlossenen Schrank untergebracht werden. Sorgen Sie für einen Freiraum von mindestens 10 cm um das Gerät.

## **6 Inbetriebnahme / Einbindung in ein bestehendes Netzwerk**

Wenn Sie das DigitRadio MR1 zum ersten Mal in Betrieb nehmen, oder Sie das Gerät in ein anderes Netzwerk einbinden möchten gehen Sie wie folgt vor:

- $\left(\boldsymbol{i}\right)$ Exemplarisch wird der Installationsvorgang nun anhand der iOS Version der MyDigitRadioPro-App gezeigt. Die Bedienung lässt sich aber auch auf die Android Version der App übertragen.
- $\left(\boldsymbol{i}\right)$ Bitte beachten Sie alle Hinweise, die Ihnen innerhalb der App angezeigt werden und folgen Sie den Anweisungen.

### **6.1 Installationsmodus aktivieren**

> Um das DigitRadio MR1 in den Installationsmodus zu versetzen, halten Sie den Multifunktionstasten am Gerät für einige Sekunden gedrückt.

Die LED am Gerät beginnt nun zu blinken und wird dann grün. In diesem Modus fungiert das DigitRadio MR1 als WLAN-AccessPoint.

### **6.2 Verbindung aufnehmen und in das bestehende Netzwerk integrieren**

- > Öffnen Sie an Ihrem Smartphone oder Tablet die WLAN Einstellungenund verbinden Sie es mit dem Netzwerk mit der SSID DigitRadio\_MR1.
- >Öffnen Sie nun die MyDigitRadioPro-App.

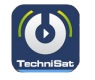

#### **6.3 Audiosystem Setup**

Nachdem nach verfügbaren Geräten gesucht wurde, können Sie das Audiosystem Setup durchführen.

>Tippen Sie dazu auf die Schaltfläche Starte Audiosystem Setup.

In den nun folgenden Schritten binden Sie das Gerät in Ihr bestehendes Netzwerk ein.

 $\left(\overline{\bm{i}}\right)$ Bitte beachten Sie alle Hinweise, die Ihnen innerhalb der App angezeigt werden und folgen Sie den Anweisungen.

### **6.3.1 Verbindung zum DigitRadio MR1 aufbauen**

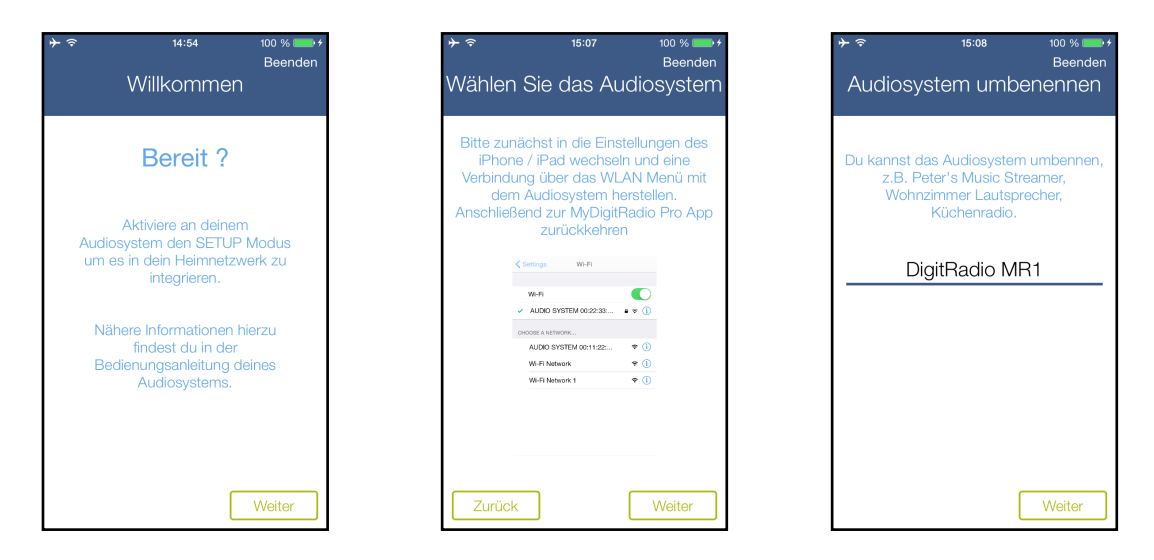

### **6.3.2 Netzwerkeinstellungen vornehmen**

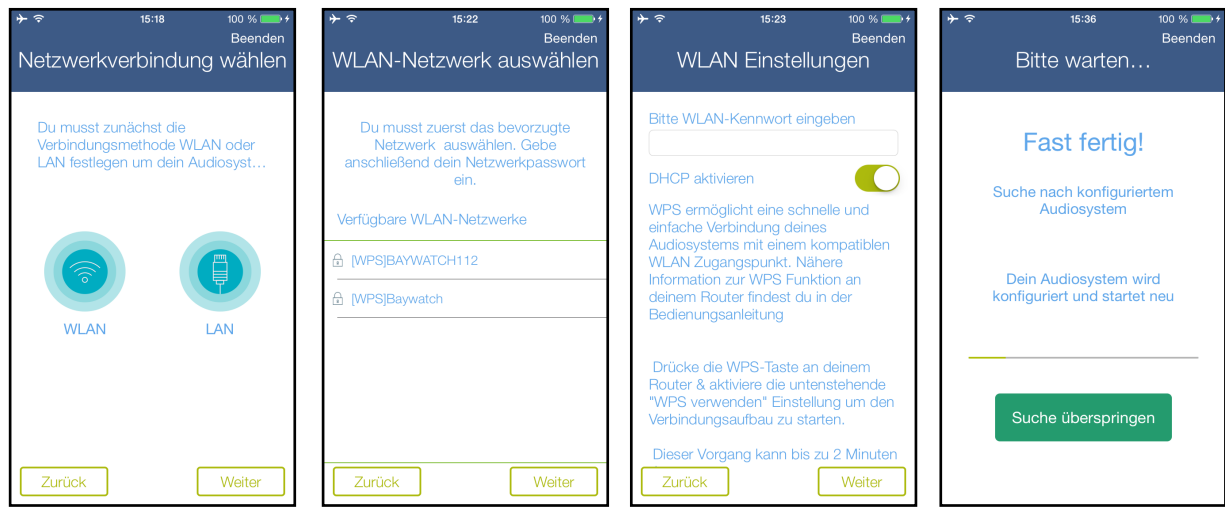

## **7 Allgemeine Bedienung**

Zur allgemeinen Bedienung des Gerätes verwenden Sie die MyDigitRadio Pro-App. Einige Einstellungen können Sie auch über das Webinterface des Gerätes vornehmen.

Im Folgenden wird die Bedienung mit Hilfe der MyDigitRadio Pro-App in der iOS Version beschrieben.

#### **7.1 Ein- und Ausschalten**

#### **7.1.1 Am Gerät**

> Mit dem Multifunktionstaster (1) am Gerät können Sie das Gerät einschalten bzw. wieder in Standby schalten.

#### **7.1.2 Mittels App**

- >Öffnen Sie die MyDigitRadio Pro-App.
- > Wählen Sie ggf. Ihr DigitRadio MR1 aus und tippen Sie auf die Schaltfläche Wake Up.

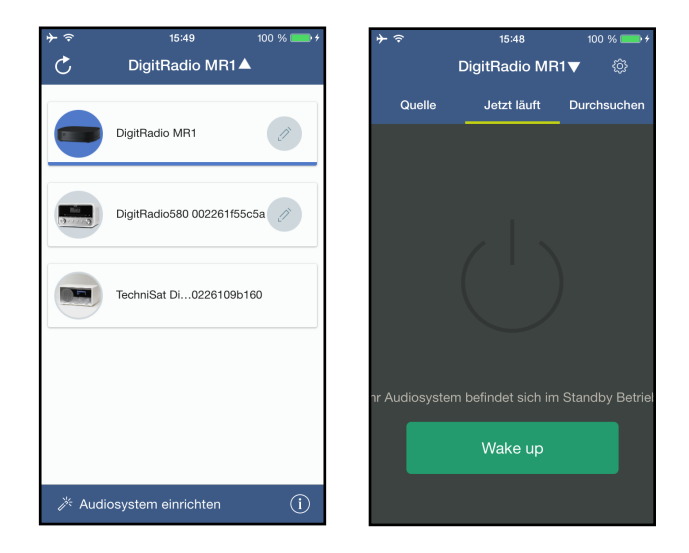

#### **7.2 Quellen Auswahl**

Öffnen Sie in der App die Quellenansicht.

>Dazu tippen entweder auf Quelle

oder

- > wischen Sie von links nach rechts über den Bildschirm um zu der Ansicht zu gelangen.
- > Tippen Sie nun auf eine der Quellen um diese auszuwählen.

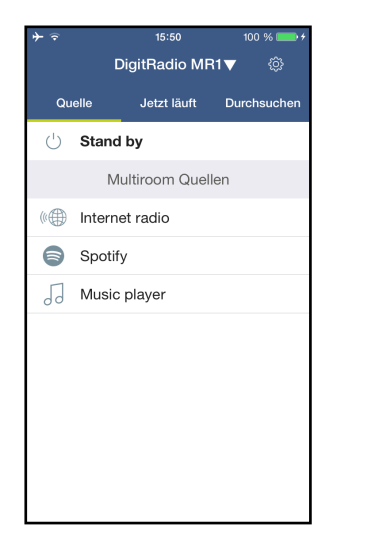

#### **7.3 Internet Radio hören**

Das DigitRadio MR1 ist mit einem Internet-Radio Empfänger ausgestattet. Um Internet-Radio Stationen/Sender empfangen zu können, benötigen Sie einen Router mit Internet-Zugang.

> Tippen Sie in der Quellenauswahl auf den Eintrag Internet radio.

Sofern nicht im Vorfeld ein Internet Radio Sender ausgewählt wurde, erscheint nun die Ansicht Durchsuchen.

- > Sie erreichen die Durchsuchen Ansicht auch indem auf Durchsuchen tippen oder so oft von rechts nach links wischen, bis die Seite erscheint.
- $\left(\mathbf{i}\right)$ Unter Durchsuchen werden alle Internet-Radiostationen in verschiedenen Kategorien unterteilt angezeigt.
- > Tippen Sie dann auf den gewünschten Sender.

Der Sender wird nun wiedergegeben.

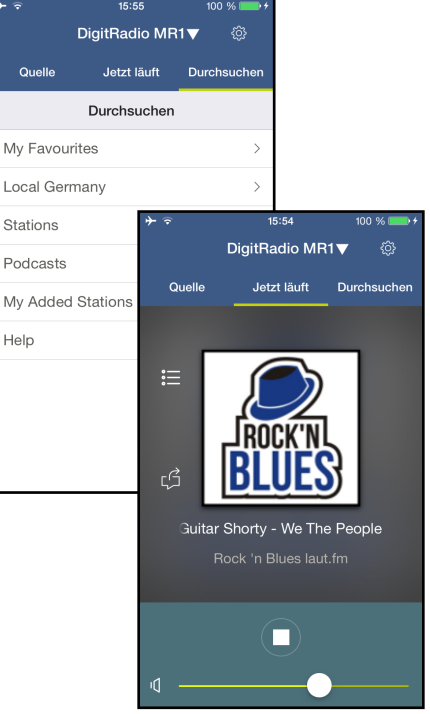

### **7.4 Spotify nutzen**

Mit Spotify Connect haben Sie die Möglichkeit, millionen Songs von Ihren Lieblingsinterpreten über das DigitRadio MR1 wiederzugeben. Sie benötigen hierzu die Spotify-App auf Ihrem Handy, Tablet oder PC und einen Premium Account. Einen kostenlosen Probemonat erhalten Sie unter: http://www.spotify.com/freetrial

> Tippen Sie in der Quellenauswahl auf den Eintrag Spotify.

- $\boxed{\mathbf{i}}$ Die Titelauswahl erfolgt nun über die Spotify App.
- > Öffnen Sie die Spotify-App auf Ihrem Handy, Tablet oder PC und spielen Sie einen Song ab.
- $\left(\mathbf{i}\right)$ Sofern die App installiert ist, wird sie automatisch gestartet.
- > Um das DigitRadio MR1 als Wiedergabegerät einzustellen, tippen Sie auf das  $\mathcal{L}$ -Symbol und wählen Sie das DigitRadio MR1 aus.

Einige Grundfunktionen wie Lautstärke oder Letzter/Nächster Titel lassen sich über die Jetzt läuft Ansicht der MyDigitRadio Pro-App bedienen.

- $\left(\boldsymbol{i}\right)$ Für weitere Informationen über Spotify Connect und der Spotify-App, besuchen Sie bitte die Webseite: http://www.spotify.com/connect
- $\left(\overline{\bm{i}}\right)$ Die Spotify Software unterliegt weiteren Lizenzen, die Sie hier finden: http://www.spotify.com/connect/third-party-licenses

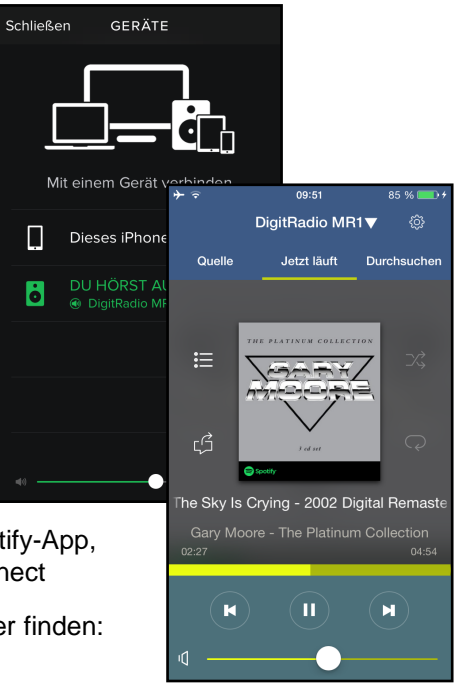

Г

Ġ

#### **7.5 Musikplayer verwenden / UPnP**

Sie haben die möglichkeit, Audio-Medien, die auf einem UPnP-Server liegen, über das DigitRadio MR1 abzuspielen. Hierzu ist eine Verbindung zu Ihrem Heimnetzwerk (Router) nötig.

- $\mathbf{i}$ Der UPnP-Medienserver muss sich im selben Netzwerk befinden, wie das DigitRadio MR1.
- > Tippen Sie in der Quellenauswahl auf den Eintrag Music player.
- $\mathbf{i}$ In der Durchsuchen Ansicht werden Ihnen unter dem Eintrag Shared media alle im Netzwerk erreichbaren UPnP-Server angezeigt.
- $\left( \mathbf{i}\right)$ Die Anzeige der Ordnerstruktur ist abhängig von der Ordnerstruktur auf Ihrem Medien-Server.
- > Tippen Sie auf den gewünschten Eintrag um auf dem UPnP-Server zu navigieren.
- > Tippen Sie nun auf den gewünschten Titel um ihn abzuspielen.

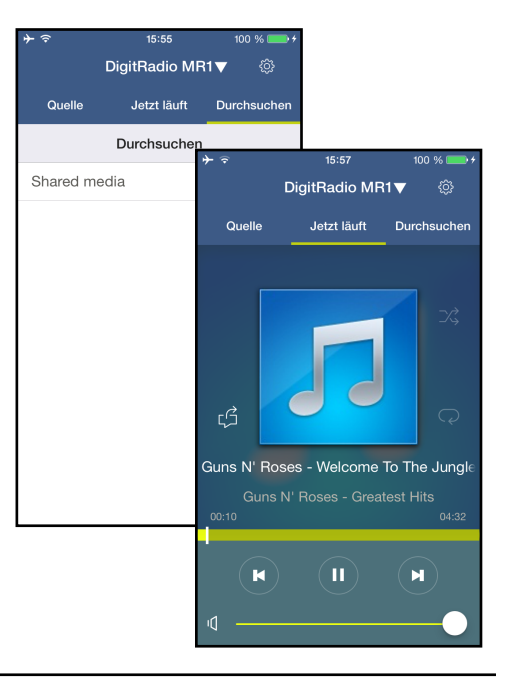

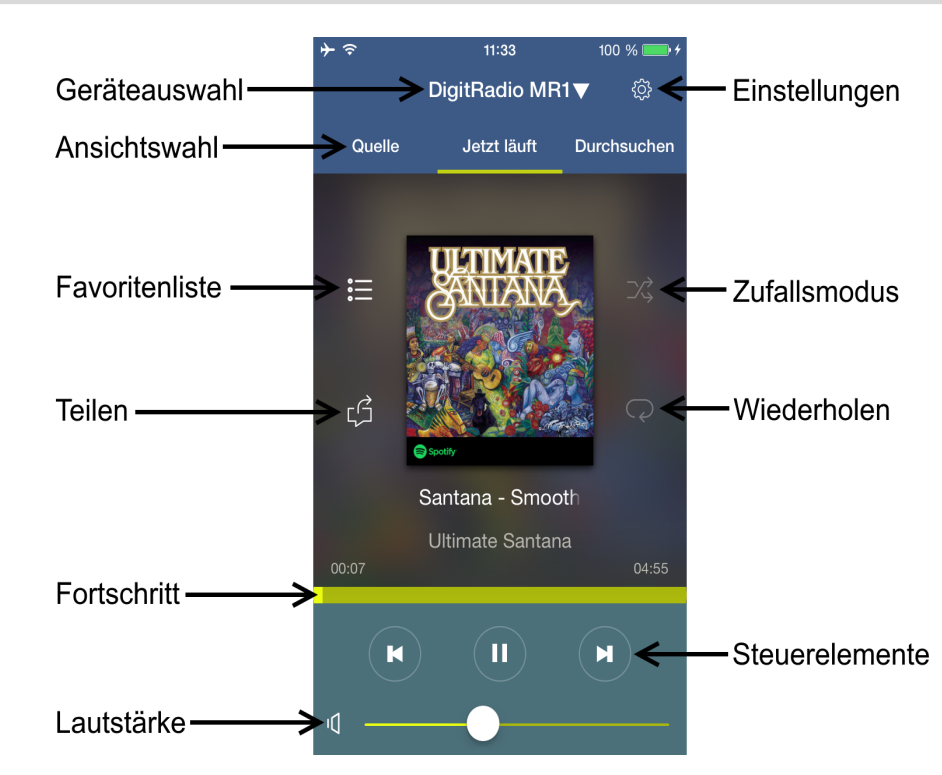

### **8 Bedienelemente der 'Jetzt läuft' Ansicht**

#### **8.1 Favoritenliste aufrufen und verwalten**

Mithilfe der Favoritenliste können Sie Ihre Lieblingssender komfortabel ablegen und schnell wieder aufrufen.

> Drücken Sie die entsprechende Schaltfläche (Punkt 8) um die Favoritenliste zu öffnen.

#### **Sender abrufen:**

>Um einen Sender dieser Liste abzurufen. tippen Sie auf den gewünschten Sender.

#### **Sender speichern:**

- > Wählen Sie zunächst wie unter Punkt 7 beschrieben den Sender aus, den Sie speichern möchten.
- >Öffnen Sie nun die Favoritenliste.
- > Halten Sie den gewünschten Speicherplatz in der Favoritenliste für etwa 3 Sekunden gedrückt.

Zur Bestätigung wird eine entsprechende Meldung angezeigt.

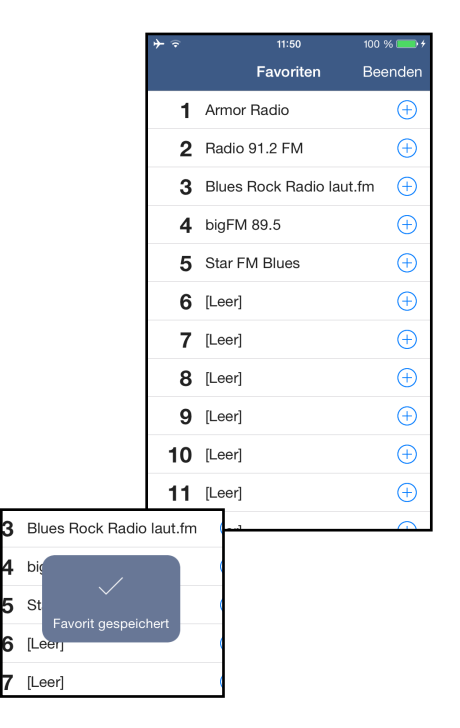

#### **8.2 Geräteauswahl**

Für den Fall dass sie in der zwischenzeit ein anderes Gerät mit der MyDigitRadioPro-App bedient haben, können Sie jederzeit wieder zum DigitRadio MR1 zurückkehren.

- > Tippen Sie dazu in der Ansicht Jetzt läuft auf die Gerätebezeichnung in der obersten Zeile.
- >Wählen Sie nun Ihr DigitRadio MR1 aus.

Danach kehrt die App automatisch zur Jetzt läuft Ansicht zurück.

#### **8.3 Steuerelemente**

- > Benutzen Sie die Steuerelemente um laufende Wiedergaben zu pausieren oder auch zum nächsten oder letzten Titel zu wechseln.
- > Verwenden Sie den Lautstärkebalken am unteren Bildrand um die Lautstärke des DigitRadio MR1 anzupassen.
- > Durch verschieben des Fortschrittbalkens können Sie innerhalb eines Titels an verschiedene Spielzeiten springen.
- > Durch tippen auf die Schaltflächen Zufallsmodus und Wiederholen schalten Sie die jeweilge Funktion an oder aus.
- $(\boldsymbol{i})$ Welche Steuerelemente verfügbar sind, hängt von der gewählten Quelle ab. Üblicherweise kann man bei Internetradio nicht pausieren oder zu bestimmten Stellen springen.

#### **8.4 Einstellungen**

Dieses Menü ermöglicht Ihnen verschiedene Einstellungen vorzunehmen und Informationen einzusehen.

>Zum Öffnen der Einstellungen tippen Sie auf das Zahnradicon am oberen rechten Bildrand.

#### **Gerätenamen anpassen:**

- > Tippen Sie auf den Stift neben dem Gerätenamen, um diesen zu bearbeiten.
- > Verwenden Sie die eingeblendete Tastatur um dem Namen zu bearbeiten.

#### **8.4.1 Netzwerkinformationen**

Hier sehen die aktuelle Informationen zu Ihrem Heimnetzwerk. Z.B. den Namen des Netzwerks, die IP-Adresse des DigitRadio MR1 oder auch die Signalstärke am Standort.

#### **8.4.2 Software Version**

Hier sehen Sie welche Softwareversion auf dem DigitRadio MR1 installiert ist.

#### **8.4.3 Standby**

Mit diesem Schalter können Sie das DigitRadio MR1 ein, bzw. ausschalten.

#### **8.4.4 Automatische Abschaltung**

Verwenden Sie diese Funktion um das Gerät nach dem eingestellten Zeitraum abzuschalten. Diese Funktion entspricht einem Sleeptimer.

#### **8.4.5 Equalizer**

Dieses Menü bietet Ihnen verschiedene Einstellungmöglichkeiten zur Klanganpassung. Es stehen Voreinstellungen zur Verfügung, sowie die Möglichkeit Höhen und Bass nach eigenen Wünschen einzustellen.

- > Tippen Sie auf Equalizer um dieses Menü zu öffnen.
- >Wählen Sie die gewünschte Einstellung durch antippen aus.

Die Option MyEQ erlaubt Ihnen Bass und Höhen gezielt einzustellen.

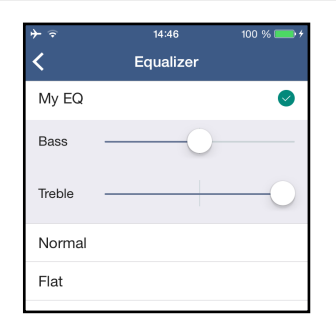

#### **8.4.6 PIN ändern**

Unter gewissen Vorrausetzungen mag es erforderlich sein die Verbindung zum DigitRadio MR1 mit einer PIN zu sichern.

- > Tippen Sie auf diesen Punkt und geben Sie eine vierstellige Nummer ein.
- >Bestätigen Sie die Eingabe mit OK.

#### **8.4.7 Software Update**

Von Zeit zu Zeit werden eventl. Softwareupdates bereitgestellt, die Verbesserungen oder Fehlerbehebungen beinhalten können. Das DigitRadio ist somit immer auf dem neuesten Stand.

Mit Hilfe dieses Menüpunkt können Sie manuell prüfen ob eine neue Software für Ihr DigitRadio MR1 vorliegt und diese ggf herunterladen und installieren.

 $\left\lceil \boldsymbol{i}\right\rceil$ 

Um Software-Updates zu finden und zu laden muss das DigitRadio mit dem Internet verbunden sein. Schalten Sie das DigitRadio während dem Updateprozess nicht aus!

## **9 Multiroom**

Multiroom bezeichnet ein Wohnraum-übergreifendes Musik-Streaming.

Zum Aufbau eines Multiroom-Systems benötigen Sie multiroomfähige Empfangsgeräte, die Sie in Ihr Heimnetzwerk integrieren können. Zentral gesteuert per neuer MyDigitRadio Pro-App können Sie so Ihre Lieblingsmusik in den einzelnen Räumen gleichzeitig abspielen – Abhängig vom Empfangsgerät können Sie sich verschiedenster Musikquellen bedienen, wie z.B. Internetradio oder Spotify.

Exemplarisch wird hier der Aufbau einer Multiroom Gruppe mit dem DigitRadio MR1 und einem DigitRadio 580 gezeigt. 15:52

- <sup>&</sup>gt; Tippen Sie auf die Geräteauswahl und anschliessend auf den Stift hinter dem DigitRadio MR1 um weitere Einstellungen vorzunehmen.
- <sup>&</sup>gt; Wählen Sie nun das Gerät aus, das Sie in die Gruppe integrieren möchten.
- > Sie können der Gruppe einen eigenen Namen vergeben, indem Sie auf Umbennen tippen.
- > Abschliessend tippen Sie auf Erledigt um die Gruppe anzulegen.

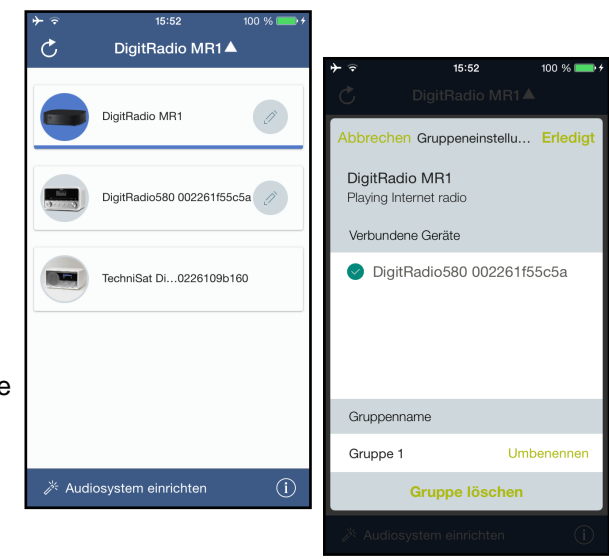

#### **9.1 Lautstärkeregelung im Multiroom Betrieb**

Durch den Multiroom Betrieb passt sich die Lautstärkeregelung an.

> Tippen Sie auf das Lautsprecher-Icon um die Lautstärkeregelung zu öffnen.

Hier können Sie nun die Lautstärke für jedes in der Gruppe eingebundene Gerät anpassen.

- > Bewegen Sie den jeweiligen Lautstärkeregler um gezielt ein Gerät zu regeln.
- > Verwenden Sie den Regler Master-Lautstärke um bei allen Geräten die Lautstärke anzupassen.

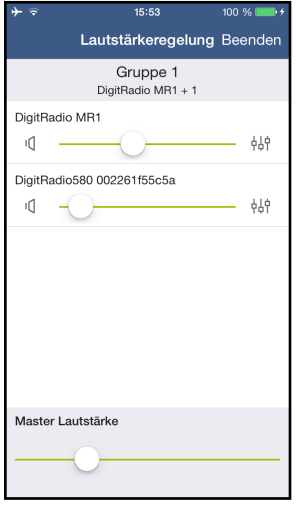

# **10 Reinigen**

- W Um die Gefahr eines elektrischen Schlags zu vermeiden, dürfen Sie das Gerät nicht mit einem nassen Tuch oder unter fließendem Wasser reinigen. Netzstecker vor Reinigung ziehen!
- $\triangle$ Sie dürfen keine Scheuerschwämme, Scheuerpulver und Lösungsmittel wie Alkohol oder Benzin verwenden.
- W Keine der folgenden Substanzen verwenden: Salzwasser, Insektenvernichtungsmittel, chlor- oder säurehaltige Lösungsmittel (Salmiak), Scheuerpulver.
- $\left(\overline{\bm{i}}\right)$ Reinigen Sie das Gehäuse mit einem weichen, mit Wasser angefeuchteten Tuch. Keine Lösungsmittel, Spiritus, Verdünnungen usw. verwenden; sie könnten die Oberfläche des Gerätes beschädigen.
- $\left(\boldsymbol{i}\right)$ Mit dem Baumwolltuch sanft über die Oberfläche reiben, bis diese vollständig trocken ist.

## **11 Fehler beseitigen**

Wenn das Gerät nicht wie vorgesehen funktioniert, überprüfen Sie es anhand der folgenden Tabellen.

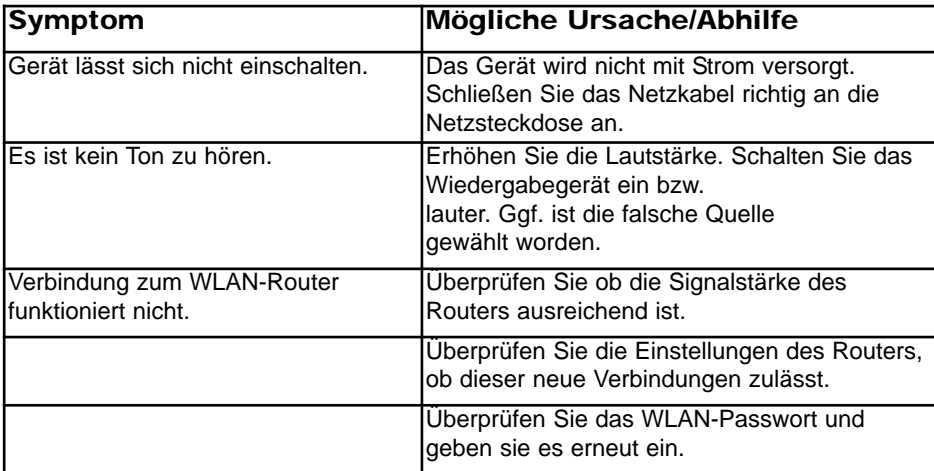

Wenn Sie die Störung auch nach den beschriebenen Überprüfungen nicht beheben können, nehmen Sie bitte Kontakt mit dem Hersteller auf.

## **12 Technische Daten / Herstellerhinweise**

Technische Änderungen und Irrtümer vorbehalten. Die Abmessungen sind ungefähre Werte.

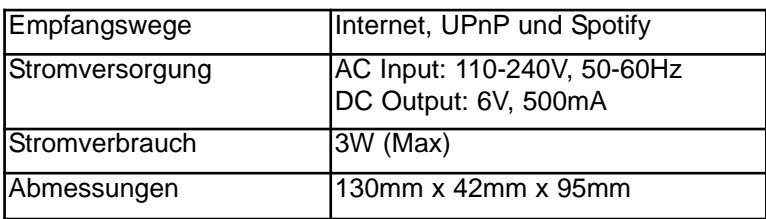

#### $\left(\boldsymbol{i}\right)$ Entsorgungshinweise:

Entsorgung der Verpackung

Ihr neues Gerät wurde auf dem Weg zu Ihnen durch die Verpackung geschützt. Alle eingesetzten Materialien sind umweltverträglich und wieder verwertbar. Bitte helfen Sie mit und entsorgen Sie die Verpackung umweltgerecht. Über aktuelle Entsorgungswege informieren Sie sich bei Ihrem Händler oder über Ihre kommunale Entsorgungseinrichtung.

W Erstickungsgefahr! Verpackung und deren Teile nicht Kindern überlassen. Erstickungsgefahr durch Folien und andere Verpackungsmaterialien.

#### $\left(\mathbf{i}\right)$ Entsorgung des Gerätes

Altgeräte sind kein wertloser Abfall. Durch umweltgerechte Entsorgung können wertvolle Rohstoffe wieder gewonnen werden. Erkundigen Sie sich in Ihrer Stadt- oder Gemeindeverwaltung nach Möglichkeiten einer umwelt- und sachgerechten Entsorgung des Gerätes. Vor der Entsorgung des Gerätes sollten die Batterien entfernt werden.

- $(i)$ Dieses Gerät ist entsprechend der Richtlinie 2002/96/EG über Elektro- und Elektronik-Altgeräte (WEEE) gekennzeichnet.
- W Dieses Produkt darf am Ende seiner Lebensdauer nicht über den normalen Haushaltsabfall entsorgt werden, sondern muss an einem Sammelpunkt für das Recycling von elektrischen und elektronischen Geräten abgegeben werden. Das Symbol auf dem Produkt, der Gebrauchsanleitung oder der Verpackung weist darauf hin. Die Werkstoffe sind gemäß ihrer Kennzeichnung wiederverwertbar. Mit der Wiederverwendung, der stofflichen Verwertung oder anderen Formen der Verwertung von Altgeräten leisten Sie einen wichtigen Beitrag zum Schutze unserer Umwelt.
- W Lebensgefahr! Bei ausgedienten Geräten Netzstecker ziehen. Netzkabel durchtrennen und mit dem Stecker entfernen.